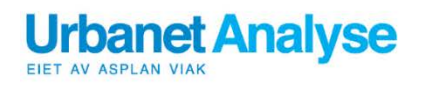

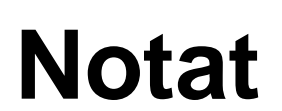

**Mari Betanzo Harald Høyem Bård Norheim**

**UA** 

**145/2019**

# **STRATMOD**

# Brukerveiledning til storsonemodellen

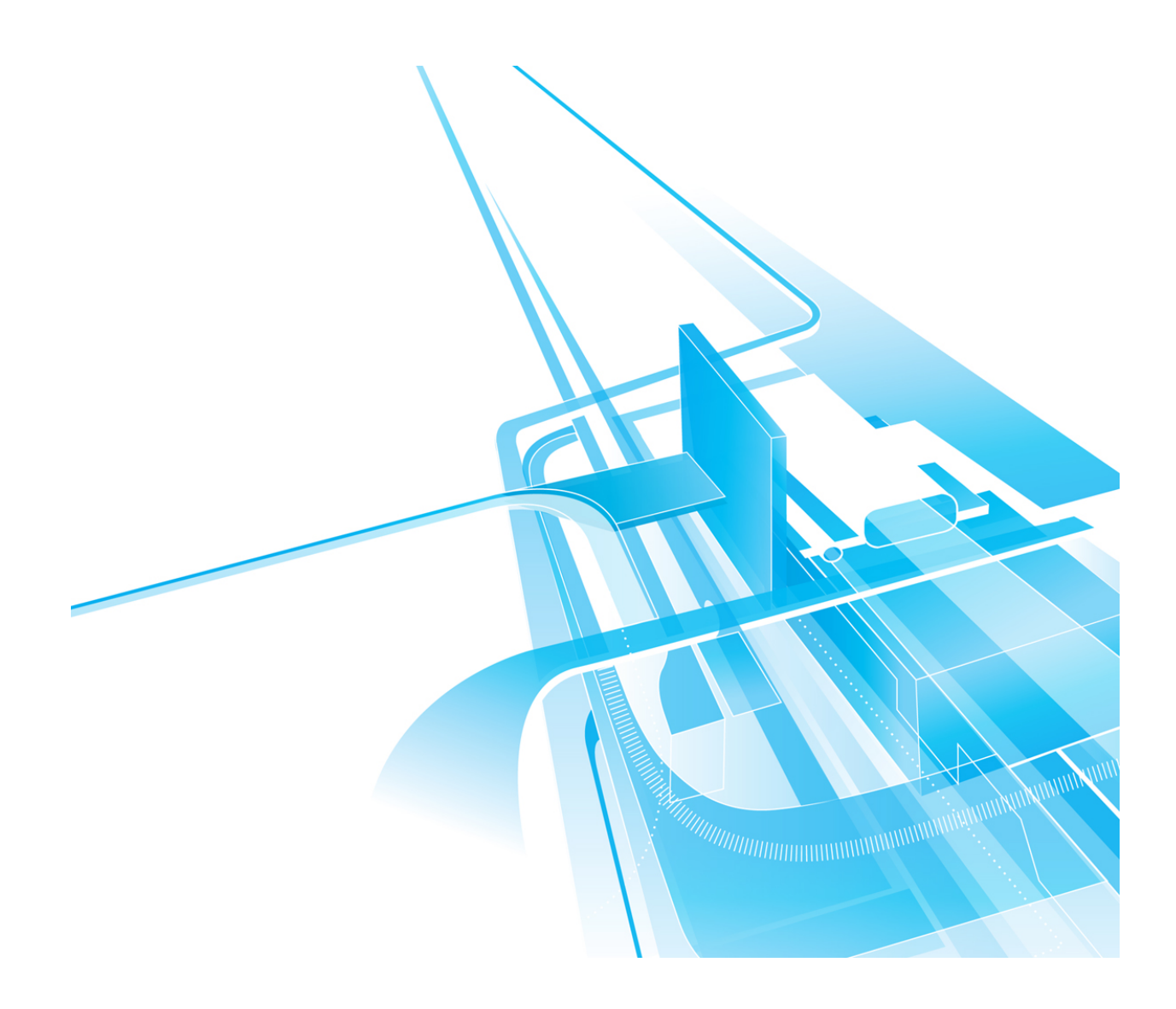

# **Forord**

Prosjektet *STRATMOD* er et samarbeid mellom Ruter, Jernbanedirektoratet, Vegdirektoratet, Urbanet Analyse, SINTEF, NTNU og VTI. Prosjektet er finansiert av det Regionale Forskningsfondet Hovedstaden RFFH. Hensikten med prosjektet har vært å utvikle et strategisk modellverktøy for kunne gjennomføre bedre analyser av ulike transportscenarier i byområdene.

STRATMOD består av tre delmoduler; storsonemodellen, finansieringsmodellen og optimaliseringsmodellen. De tre delmodellene er dokumentert i hvert sitt dokumentasjonsnotat. Dette notatet gjennomgår en enklere brukerveiledning for storsonemodellen, som fokuserer på praktisk bruk av modellen.

Brukerveiledningen er utarbeidet av Mari Betanzo og kvalitetssikret av Bård Norheim og Harald Høyem.

Oslo, 2019

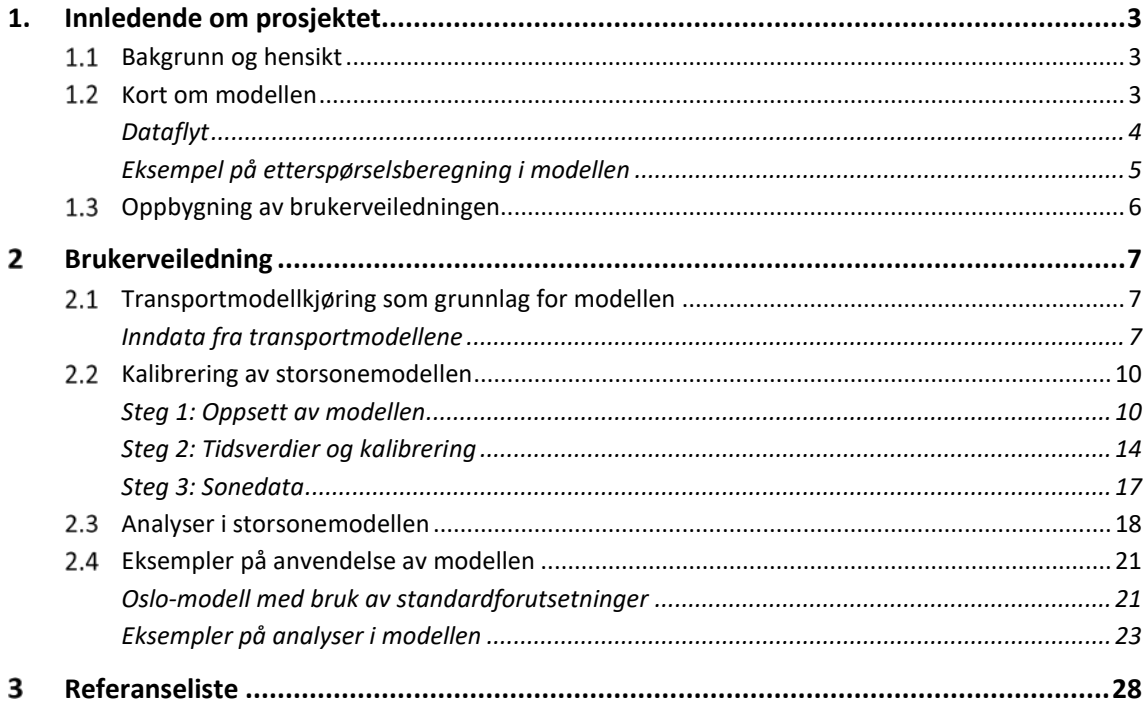

# <span id="page-3-1"></span><span id="page-3-0"></span>**Bakgrunn og hensikt**

Urbanet Analyse har i samarbeid med Sintef, NTNU og VTI utviklet en strategisk planleggingsmodell (STRATMOD) for bærekraftig bytransport. Hensikten med prosjektet har vært å utvikle et strategisk modellverktøy for kunne gjennomføre bedre analyser av ulike transportscenarier i byområdene. Modellen foreligger i en regnearksversjon hvor det er gjort en fagfellevurdering av Tom Hamre fra Numerika (2018) og modellen er testet i en masteroppgave av Ola Skatvedt (NTNU 2018). Oppsummeringen fra Tom Hamre var at dette var et nyttig supplement til RTM-modellen som kunne gjøre med detaljerte analyser av kollektivtiltak og overordnede strategiske analyser av flere ulike pakker av tiltak. Samtidig ble det påpekt at fleksibiliteten kan gjøre det vanskelig å sammenligne ulike analyser innen et område, i tillegg til at den eksisterende beskrivelsen av modellen er lite tilgjengelig for brukeren.

Det er derfor behov for å lage en brukerveiledning for modellen som:

- 1. Gjør den *tilgjengelig for flere*, slik at brukerterskelen reduseres og flere kan benytte modellen.
- 2. Sikrer en *felles forståelsesramme* av hvilke styrker og svakheter som modellen har i forhold til ulike problemstillinger og hvordan analysene kan benyttes i kombinasjon med en tradisjonell transportmodell (RTM, RTM23+, SAMPERS).
- 3. Sikrer at det er *konsistens i de analysene* som gjennomføres, i første rekke ved kalibrering av modellforutsetningene og standard input verdier for felles analyser.

# <span id="page-3-2"></span>1.2 Kort om modellen

Storsonemodell er en aggregert etterspørselsmodell som brukes til overordnede analyser av persontransport i en by eller et annet definert geografisk område. Formålet med storsonemodellen er å bygge videre på de dataene som ligger inne i dagens transportmodeller, men samtidig forenkle modellen slik at en kan ta hensyn til flere endogene forklaringsfaktorer (slik som forsinkelser og trengsel for kollektivtransporten).

Modellen tar utgangspunkt i et ferdig beregnet scenario fra en transportmodell (SAMPERS/RTM/RTM23+), og aggregerer informasjon om reiseaktivitet og egenskaper ved tilbudet opp til større soner. Modellen kan brukes til å aggregere resultater for en referansesituasjon eler til å beregne effekten av ulike tiltak, strategier eller endrede rammebetingelser.

**UA** 

**UA** 

Flere studier har tidligere vist at en vil undervurdere effekten av kollektivtiltak dersom en ikke tar hensyn til hvordan forsinkelse og trengsel påvirkes. Ruteeffektivisering er et eksempel på et kollektivtiltak som typisk vil få undervurdert effekt i de tradisjonelle modellene. Dersom en ser for seg en omfordeling av ruteproduksjon fra mindre trafikkerte linjer til de tyngste linjene, vil effekten være økt gangtid men også økt frekvens. Tidligere analyser av stamnett i Oslo har vist at disse effektene vil balansere hverandre, slik at kollektivtilbudet oppfattes som omtrent like bra før og etter omleggingen. Samtidig vil et forenklet linjenett med vesentlig færre linjer øke mulighetene for å prioritere kollektivtransporten i vegbanen. Det er derfor rimelig å anta at framkommeligheten kan bedres med økt hastighet og færre forsinkelser for trafikantene. Dersom en oppnår en halvering av forsinkelsene vil en kunne forvente mellom 7 og 9 prosent flere passasjerer i Oslo-området (Norheim m.fl. 2015). Denne effekten er ikke inkludert i de tradisjonelle modellene, og dermed vil gevinstene av et stamnett undervurderes.

En annen fordel med modellen er at den er **fleksibel i valg av tidsverdier og elastisiteter**, slik at en kan tilpasse analysen til lokale forhold. Trafikantenes tidsverdier gir grunnlagsdata for å prioritere mellom ulike rutetilbud, beregne betalingsvillighet for nye tilbud og å anslå etterspørselseffekter av tilbudsendringer. Resultatet av slike beregninger er imidlertid betinget av hvilke tidsverdier som legges til grunn. Siden trafikantene i ulike byområder har ulik verdsetting av tid, vil samme type tiltak kunne gi ulike effekter på ulike steder. Ved bruk av nasjonale verdsettinger kan en derfor ende opp med å over- eller undervurdere effekten av tiltak.

En tredje fordel er at kan **gjennomføre overordnede analyser av ulike strategier og virkemiddelbruk uten å gjøre nye transportmodellberegninger**. Siden det ikke gjøres nye nettutlegginger i STRATMOD-modellen kan analysene gjennomføres uten lang beregningstid, noe som gjør det mulig å enkelt sammenligne en rekke ulike scenarier. Det at modellen ikke gjør en ny nettutlegging har imidlertid også konsekvenser for detaljeringsnivået, og fører til at resultatene må tolkes som den direkte effekten av tiltaket og ikke nødvendigvis en likevektssituasjon. For eksempel vil en frekvensøkning kunne føre til at trafikanter velger å gå lenger til en holdeplass for å få høyere frekvens. Den økte gangtiden som følge av det nye rutevalget vil ikke være inkludert i den aggregerte modellen.

# <span id="page-4-0"></span>**Dataflyt**

Figuren under viser modellstrukturen for en analyse med storsonemodellen. Reisestrømmer og LOS-data aggregeres fra transportmodellene og går som input til storsonemodellen. I tillegg legger en til eventuelle kvalitative tilbudsegenskaper som ikke inngår i transportmodellene (slik som trengsel og forsinkelse for kollektivtransporten). Trengsel og forsinkelse kan enten legges inn på aggregert nivå (f.eks. basert på verdsettingsundersøkelser), eller på matrisenivå dersom en har mer detaljert data. Den siste inputen til modellen er tidsverdsettinger, basert på gjennomførte verdsettingsundersøkelser. Resultatet fra storsonemodellen er enten et aggregert referansescenario eller den beregnede effekten av et tiltak eller en tiltakspakke.

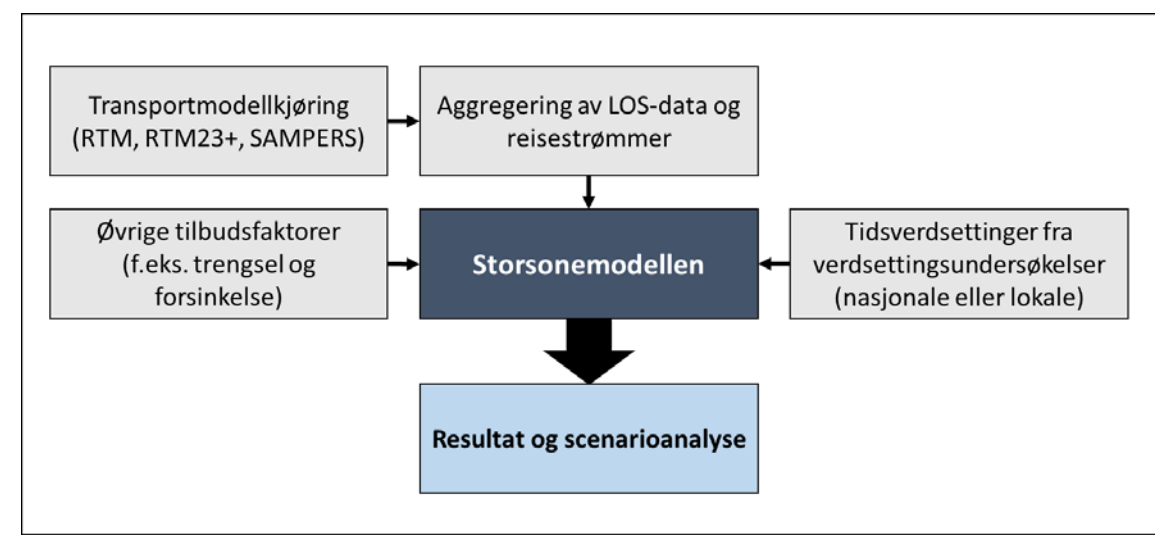

*Figur 1: dataflyt i storsonemodellen*

# <span id="page-5-0"></span>**Eksempel på etterspørselsberegning i modellen**

Etterspørselsberegningene bygger på at endringer i generaliserte reisekostnader (GK) gir endret reiseaktivitet. GK beregnes på sonenivå basert på aggregert LOS-data<sup>[1](#page-5-1)</sup> fra transportmodellene og de tidsverdiene som velges i modellen. Ved å endre på ulike GKkomponenter, for eksempel redusere ventetid eller forsinkelser, beregner modellen etterspørselseffekten som følge av tiltaket.

Den metodiske tilnærmingen bygger på to hovedprinsipper:

- En endring i GK på 1 kr har samme effekt uansett hvilke deler av GK som endres. Det betyr at vi beregner de implisitte etterspørselseffektene sammenliknet med en tilsvarende effekt i takstene. Det betyr at effekten av 1 kr redusert forsinkelse, reisetid eller takster har samme effekt i modellen, mens effekten av en prosent reduksjon i en av disse faktorene vil avhenge av hvor stor andel de utgjør av GK.
- Priselastisiteten representerer trafikantenes mulighet for å endre transportmiddelvalg, på grunn av (manglende) tilgang til alternativ transport, små konkurranseflater mot andre alternativer osv. Modellen bygger på elastisiteter i referansesituasjonen («dagens rammebetingelser») og er i prinsippet konsistent med metodikken for å kombinere SP-data (GK) og RP-data (priselastisiteter) for prognoseformål.

GK representerer gjennomsnittskostnaden for en gjennomført reise i analyseområdet. Etterspørselseffekten i form av GK-elastisiteten, kalibreres mot priselastisiteten slik at den relative etterspørselseffekten for ulike tiltak blir uavhengig av hvor mange elementer som inngår i GK. De ulike komponentenes andel av total GK er derfor avgjørende for etterspørselseffekten.

<span id="page-5-1"></span> <sup>1</sup> LOS-data står for «Level of service» og er data som beskriver egenskapene ved tilbudet for en gitt transportform, enten det er for bilfører, kollektivtrafikant, syklist eller gangturer.

I eksempelet i figuren utgjør prisen 33 prosent, gangtid 21 prosent, forsinkelse 5 prosent osv. Storsonemodellen bruker priselastisitet og prisens andel av GK for å estimere GK-elastisiteten.

Hvis gjennomsnittlig priselastisitet for en kollektivreise er -0,4 og takstandelen 33 prosent, vil GK-elastisiteten være -1,2 (-0,4/33 %= -1,2). Det betyr at et 10 prosent bedre kollektivtilbud (10 prosent redusert GK) fører til 12 prosent flere kollektivreiser.

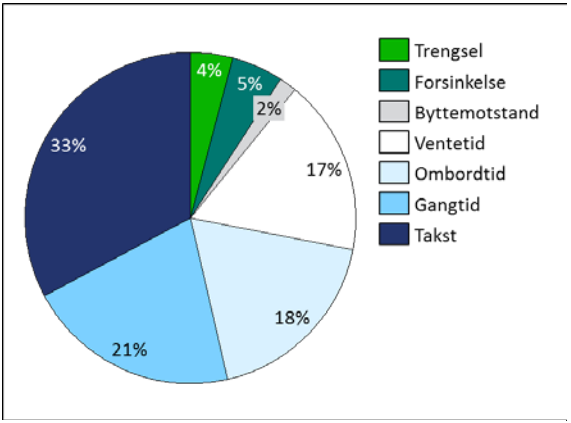

*Figur 2: Generaliserte reisekostnader for en gjennomsnittlig kollektivreise.*

Som et eksempel kan vi se for oss et fremkommelighetstiltak som fjerner all forsinkelse. Dette ville redusert GK med 5 prosent, og gitt en positiv etterspørselseffekt på 6 prosent. Det kunne også tolkes som at full framkommelighet tilsvarer 15 prosent reduksjon i takstene (5%/33%), noe som gir en positiv etterspørselseffekt på rundt 6 prosent. Denne positive effekten av fremkommelighetstiltaket ville imidlertid ikke fremkommet av analyser i de tradisjonelle transportmodellene, siden disse ikke inkluderer forsinkelse som en del av GK.

De nye reisene vil være en kombinasjon av overføring fra øvrige transportmidler (sykkel, gange og bil) og nyskapt reiseaktivitet. Overføringen skjer gjennom en antagelse om sammenhengen mellom reisemiddelfordelingen mellom soneparet det skjer en etterspørselsendring på. F.eks. dersom biltrafikken står for 50 prosent av reisene mellom to soner, vil overføringen fra bil til kollektivtrafikken som følge av et kollektivtiltak være 50 prosent av de overførte reisene. I tillegg til dette vil det vær en andel nyskapt/avvist trafikk, satt til 7 prosent basert på Ruud (2009). Resultatet fra storsonemodellen vil altså være endringen i totalt antall reiser og reisemiddelfordeling som følge av et gjennomført tiltak.

# <span id="page-6-0"></span>**Oppbygning av brukerveiledningen**

Brukerveiledningen i dette notatet er bygd opp på følgende måte:

- Først beskrives transportmodellenes rolle som input til storsonemodellen (kap. 2.1)
- Deretter gjennomgår vi all inndata som er nødvendig for å kalibrere storsonemodellen (kap. 2.2). Dette kapittelet inkluderer informasjon om standardvalg i modellen. Dersom en avviker fra disse standardvalgene skal det beskrives i dokumentasjonen av analysene som er gjort.
- Neste delkapittel tar for seg analyse- og resultatarket i storsonemodellen (kap. 2.3).
- Til slutt gjennomgås et eksempel på ferdig oppsatt modell (for Oslo/Akershus) og eksempler på ulike analyser som kan gjøres (2.4).

# <span id="page-7-0"></span>**Brukerveiledning**

# <span id="page-7-1"></span>**Transportmodellkjøring som grunnlag for modellen**

Det første steget for å sette opp en storsonemodell er å gjennomføre en transportmodellkjøring<sup>[2](#page-7-3)</sup>. I transportmodellen gjøres det beregninger for et gitt område og beregningsår – det kan være en referansesituasjon, en trendframskrivning eller et tiltaksscenario. Transportmodellen kjøres i de respektive programvarene som er nødvendige for å benytte transportmodellene.

- RTM benytter programvaren CUBE, som produseres av Citilabs<sup>[3](#page-7-4)</sup>.
- RTM 23+ og SAMPERS benytter programvaren EMME som produseres av INRO<sup>[4](#page-7-5)</sup>.

# <span id="page-7-2"></span>**Inndata fra transportmodellene**

Fra transportmodellen hentes det inn aggregerte grunnlagsdata som *reisematriser* og *LOSdata*. Det er en arkfane som heter «REISEMAT\_REF», hvor reiser for hvert transportmiddel, fordelt på rush og lav, skal legges inn. Det skal kun legges inn reiser i referansematrisen, reiser i tiltaksscenariet beregnes i modellen.

Videre er det åtte arkfaner for lagring av LOS-data, ett for hvert reisemiddel i referanse og tiltak. Disse arkfanene er plassert helt bakerst i arbeidsboken. I hver av disse arkfanene hentes LOS-data inn til faste plasser og med et maksimum antall soner på 50, slik at alle matriser er 50x50 eller 2500 celler.

For å sette opp et referansescenario skal det kun legges inn data i referansearkene. Dersom det er gjort beregning av både et referanse- og tiltaksscenario i transportmodellene skal det legges inn data i både referanse- og tiltaksarkene. Da er det viktig at alle LOS-dataene legges inn, ikke bare de som endrer seg i tiltaket.

<span id="page-7-3"></span> <sup>2</sup> Det er imidlertid ikke nødvendig å ta utgangspunkt i en transportmodell dersom en har de samme dataene (reisestrømmer og LOS-data) fra andre kilder. Da kan disse dataene legges inn i modellen og være utgangspunkt for beregningene.

<span id="page-7-4"></span><sup>3</sup> <http://citilabs.com/>

<span id="page-7-5"></span><sup>4</sup> <http://www.infrosoftware.com/en/products/emme>

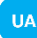

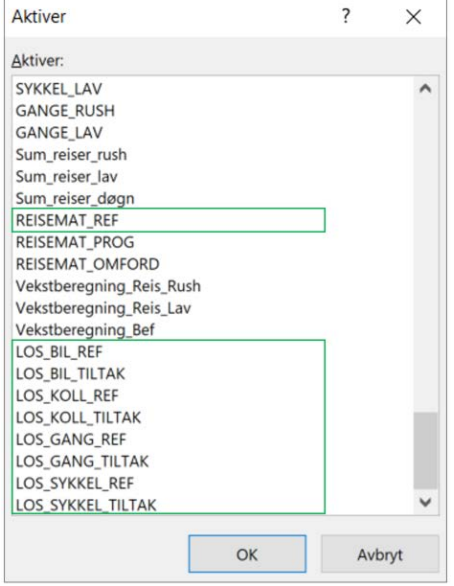

*Figur 3: Utsnitt av arkfaner i Storsonemodellen fra Excel. Bildet viser den relative plasseringen av arkfanene for reisematriser og et utvalg LOS-data.* 

For å få tilgang til disse arkene må en først aktivere arkfanene som i utgangspunktet er skjult. Dette gjøres ved å trykke på knappen «vis/skjul beregningsark» i arket som heter «Forutsetninger». Passord for å låse opp arkene er «*tilgangok*».

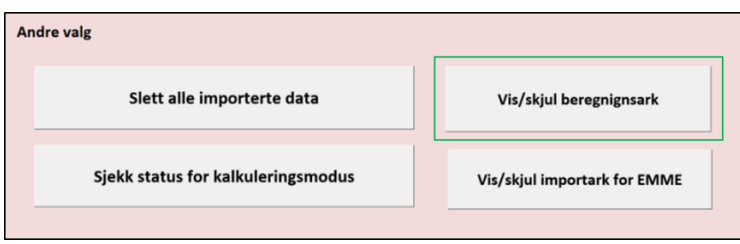

*Figur 4: Utsnitt av arket «Forutsetninger» i Storsonemodellen.* 

Det gjøres ingen beregninger i arkfanene hvor reisestrømmer og LOS-data limes inn. De importerte dataene skal være lik kilden slik at det er enkelt å sjekke at de er korrekte ved å sammenligne datakilder mot arkfanene.

Det er to ulike måter å hente inn data fra transportmodellene. Brukeren av modellen kan enten kopiere dem inn rett fra resultatene i modellen eller hente dem inn via en knapp som aktiverer en makrokode som laster inn dataene. Alternativet er å lime inn matrisene manuelt. Da må en kopiere og lime inn resultater fra transportmodellkjøringen i alle de aktuelle reiseog LOS-matrisene i storsonemodellen. Under gjennomgår vi metoden for å automatisk hente inndata.

#### **Automatisk innhenting av inndata fra transportmodellen**

Først trykker man på knappen «klargjør modell etter valg av transportmodelltype» i forutsetningsarket. Dette avhenger av valget som gjøres i inndatafeltet, hvor man kan velge «RTM/RTM23+» eller «SAMPERS» under feltet «Transportmodell som er benyttet» (jf kap. 2.2. steg 1).

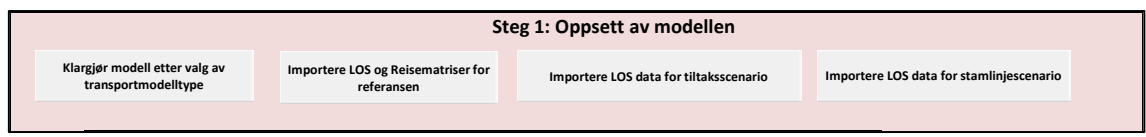

*Figur 5: Utsnitt av arket «Forutsetninger» i Storsonemodellen.* 

Neste steg er å importere dataene fra transportmodellen som er benyttet. Fremgangsmåten avhenger av hvilken transportmodell man har valgt:

### **Import fra RTM/CUBE**

- 1. Dersom man skal importere data fra Cube så må man velge denne programvaren i nedtrekksmenyen «Software modellen er kjørt i» (jf. kap 2.2. steg 1).
- 2. Deretter trykker man på knappen «Importere LOS og reisematriser for referansen». Det vil da dukke opp et vindu der man limer inn filbanen til mappen der dataene fra Cube-aggregeringsapplikasjonen ligger.
- 3. Det vil komme opp en melding på skjermen når importen er ferdig.

#### **Import fra RTM23+**

- 1. Hent fram beregningsarkene ved å bruke knappen Vis/skjul importark for EMME.
- 2. Lim inn uttaksfilen (.txt-filen) i fanen «INN\_RTM». Data skal limes inn slik at venstre hjørne i filen ligger i A1-cellen. Bruk veiveiser slik at hvert tall får sin egen celle (skal ikke limes inn i som tekst»).
- 3. Sett «Transportmodell som er benyttet» i forutsetninger til «RTM/RTM23+»
- 4. Sett «Software» til «Emme».
- 5. Trykk på «Importere LOS og reisematriser for referansen» og oppgi antall soner i modellen.
- 6. Vent.
- 7. Trykk på «OK» i tekstboksen som synes hvis alt gikk ok.

#### **Import fra SAMPERS**

- 1. Hent fram beregningsarkene ved å bruke knappen Vis/skjul importark for EMME.
- 2. Lim inn uttaksfilen (.txt-filen) i fanen for bil, gange og sykkel i «INN\_BIL» og for koll i «INN KOLL». Data skal limes inn slik at venstre hjørne i filen ligger i A1-cellen. Bruk veiveiser slik at hvert tall får sin egen celle (skal ikke limes inn i som tekst»).
- 3. Sett «Transportmodell som er benyttet» i forutsetninger til «Sampers»
- 4. Sett «Software» til «Emme».
- 5. Trykk på «Importere LOS og reisematriser for referansen» og oppgi antall soner i modellen.
- 6. Vent.
- 7. Trykk på «OK» i tekstboksen som synes hvis alt gikk ok.

# <span id="page-10-0"></span>2.2 Kalibrering av storsonemodellen

Når data er hentet fra transportmodellkjøringen som ligger til grunn for referansen, er det en rekke informasjon som må fylles inn i arkfanen som heter «Forutsetninger». Dette arket er delt inn i tre steg:

- 1. Oppsett av modellen
- 2. Tidsverdier og kalibrering
- 3. Sonedata

Under gjennomgår vi cellene som må fylles inn, og hvilke standardvalg som skal benyttes for kjøringene. Dersom det gjøres andre valg må en beskrive hvorfor en velger å avvike fra standardforutsetningene. Det er nødvendig for å kunne sammenlikne ulike modellkjøringer for sammen område og periode.

# <span id="page-10-1"></span>**Steg 1: Oppsett av modellen**

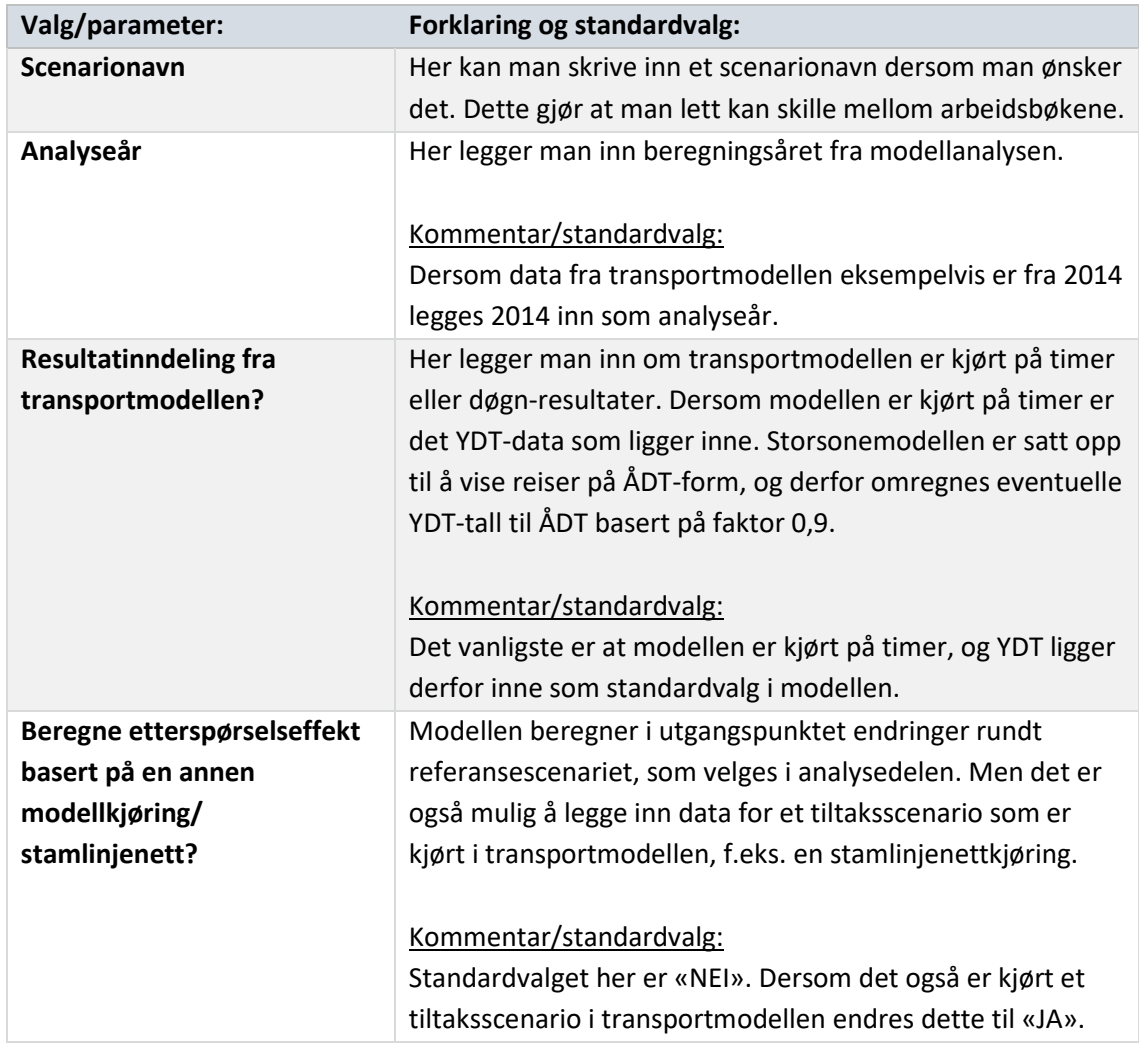

*Tabell 1: Forklaring av valgmuligheter i steg 1: Oppsett av modellen. i arkfanen Forutsetninger.*

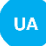

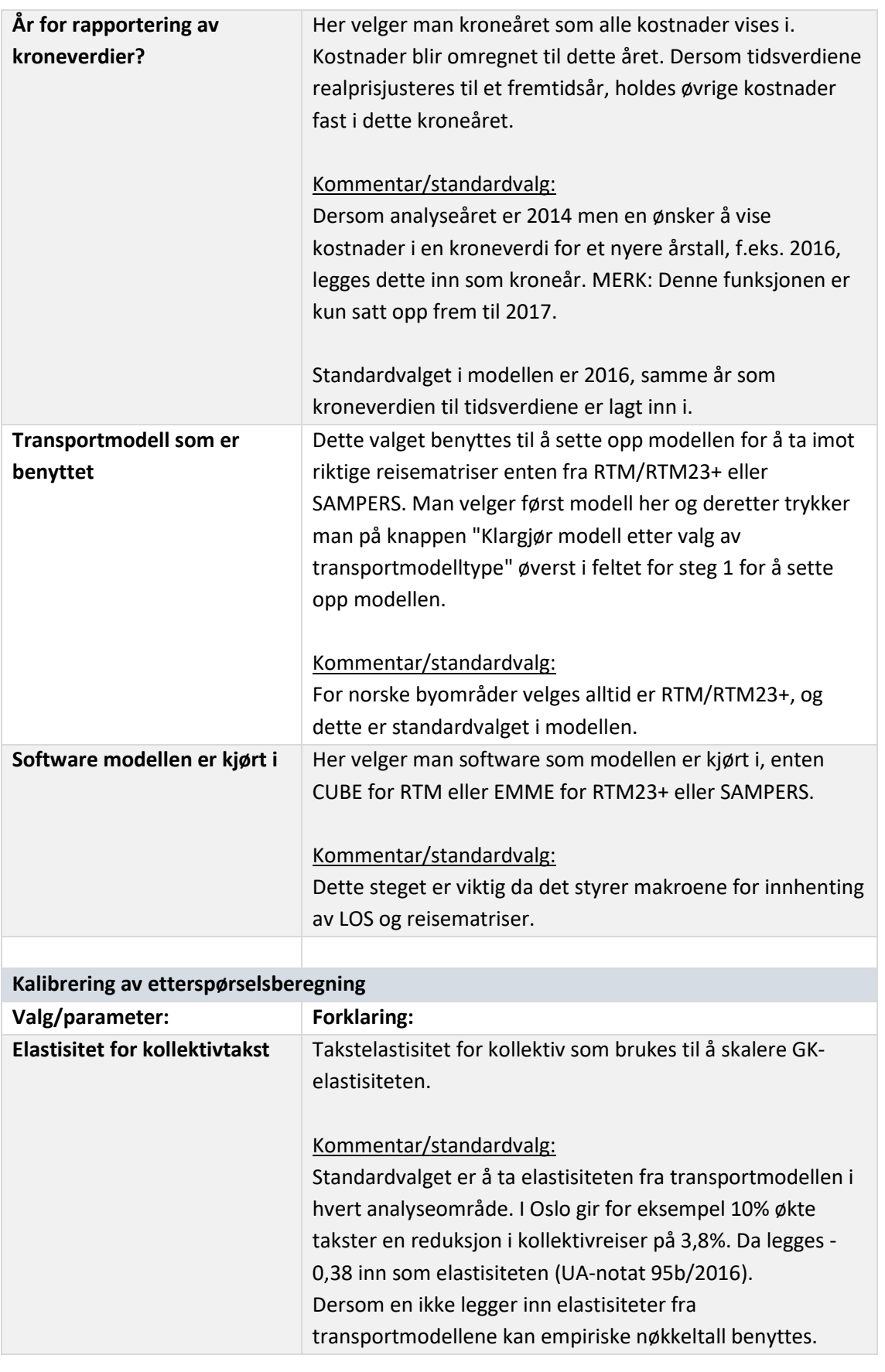

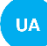

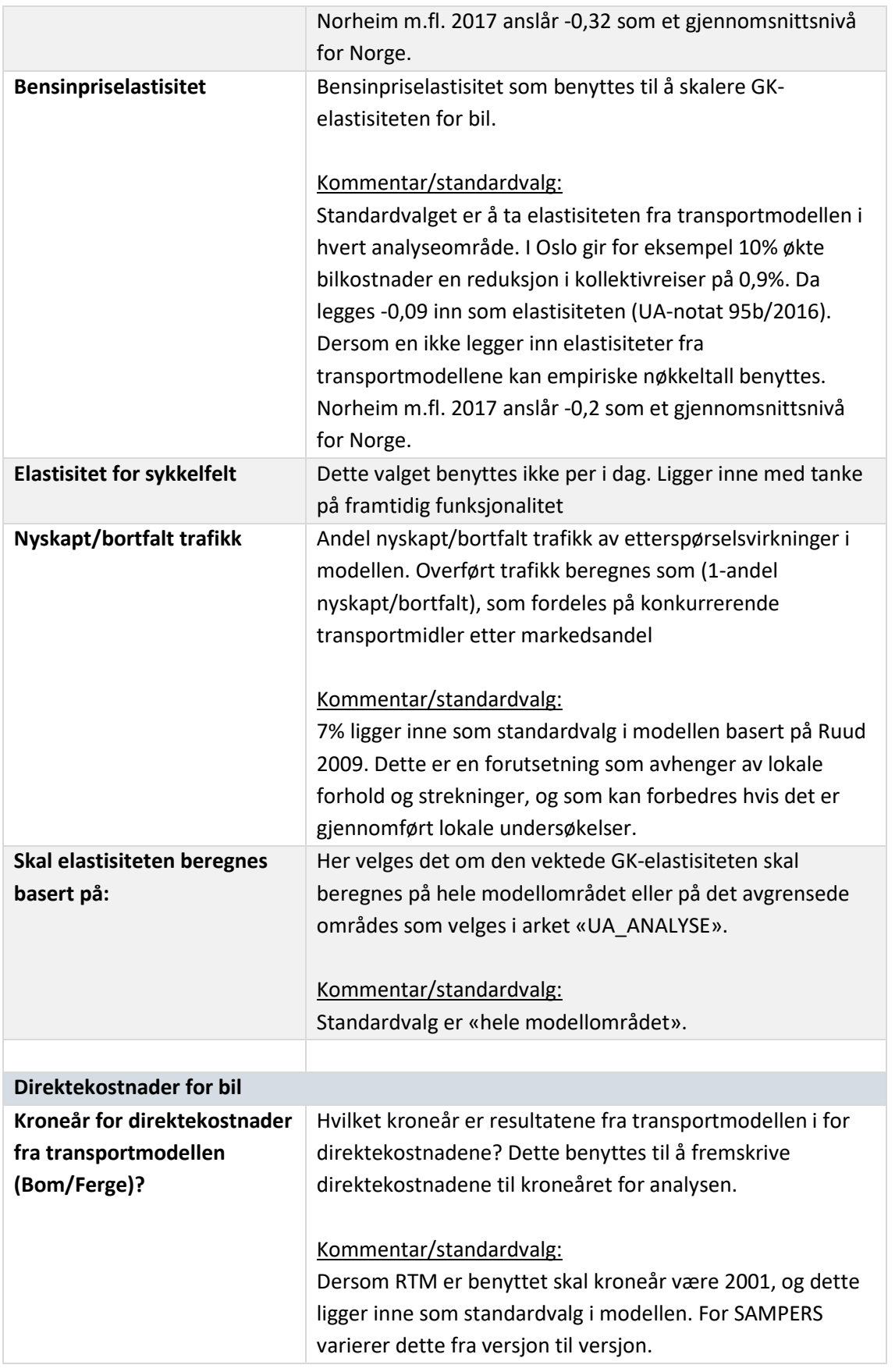

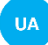

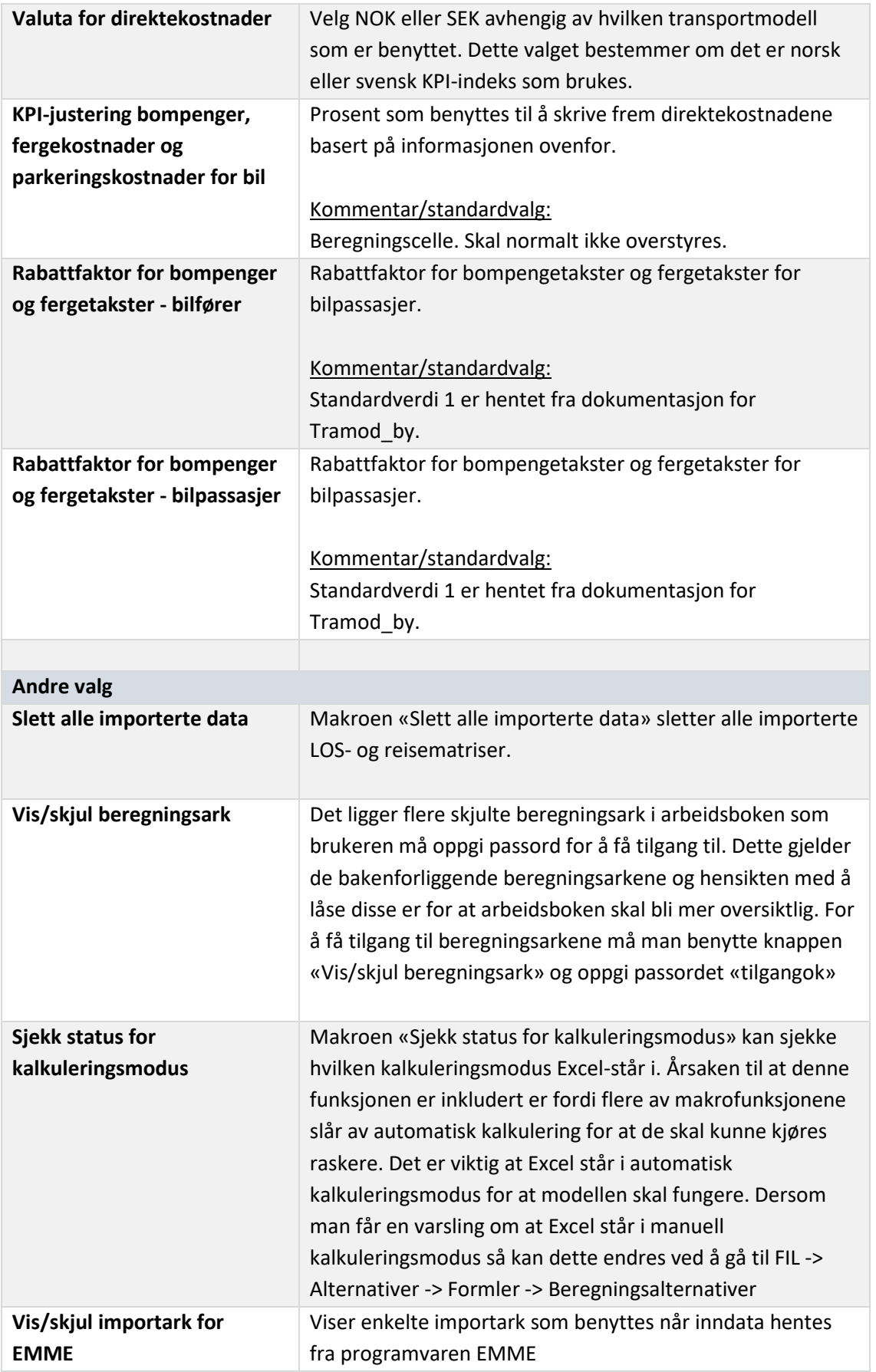

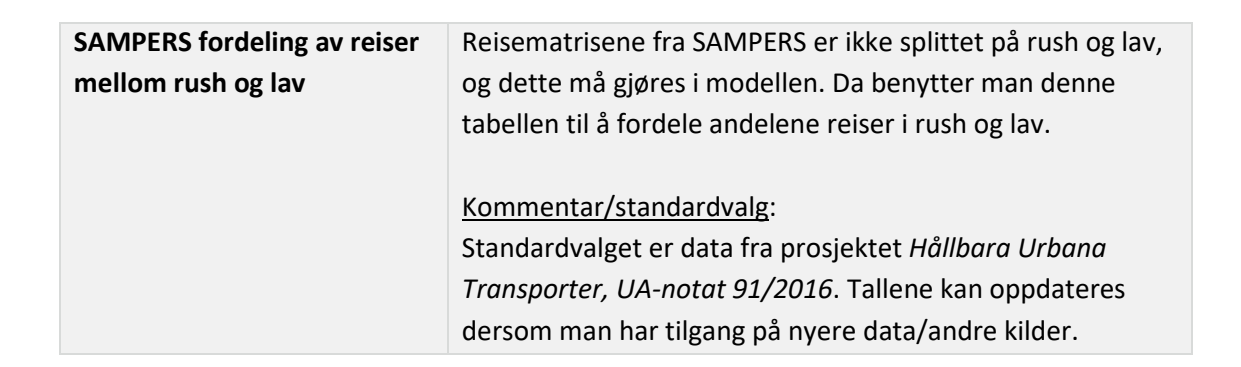

# <span id="page-14-0"></span>**Steg 2: Tidsverdier og kalibrering**

I dette steget settes modellen opp med tanke på tidsverdier og vekter for å konstruere GK for kollektiv, bil og sykkel.

*Tabell 2: Forklaring av valgmuligheter i steg 2: Tidsverdier og kalibrering. i arkfanen Forutsetninger.*

| Valg                         | Kommentar                                                                                                    |
|------------------------------|----------------------------------------------------------------------------------------------------|
| Tidsverdier og vekter        | For kollektiv og bil må det legges inn tidsverdier og vekter for<br>å beregne de generaliserte reisekostnadene (GK). Verdiene<br>legges direkte inn med verdier for det kroneåret som resten<br>av analysen gjøres for.<br>Det er også lagt opp til å legge inn tidsverdier for sykkel, men<br>denne funksjonaliteten er foreløpig ikke i bruk.<br>Kommentar/standardvalg:<br>Som standard ligger de nasjonale tidsverdiene og vektene<br>inne i modellen (Østli m.fl. 2015, justert til kroneår 2016).<br>Dersom det er valgt et annet kroneår enn 2016 må verdiene<br>korrigeres til riktig kroneår. I RTM vektes ikke køtiden for bil<br>annerledes enn kjøretiden. Som standard benyttes derfor<br>vekt 1 for køtid. I tillegg til de nasjonale vektene ligger det<br>inne en km-kostnad på 2,15 for bilreisen som standardvalg.<br>Det er også mulig å legge inn lokale tidsverdier dersom dette<br>er tilgjengelig, og en ønsker å bruke disse. Det må i så fall<br>beskrives i dokumentasjonen hvorfor en har valgt å avvike fra<br>standardvalget. Se siste avsnitt i dette kapittelet for lokale<br>verdsettingsundersøkelser som kan benyttes som input<br>dersom en ønsker å benytte lokale verdier. |
|                              |                                                                                                    |
| <b>Forsinkelse kollektiv</b> | I disse feltene legger man inn den gjennomsnittlige andelen<br>av reisetiden som regnes som forsinkelse. Storsonemodellen<br>legger inn det samme nivået mellom alle sonepar.                                                                                                    |
|                              |                                                                                                    |

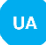

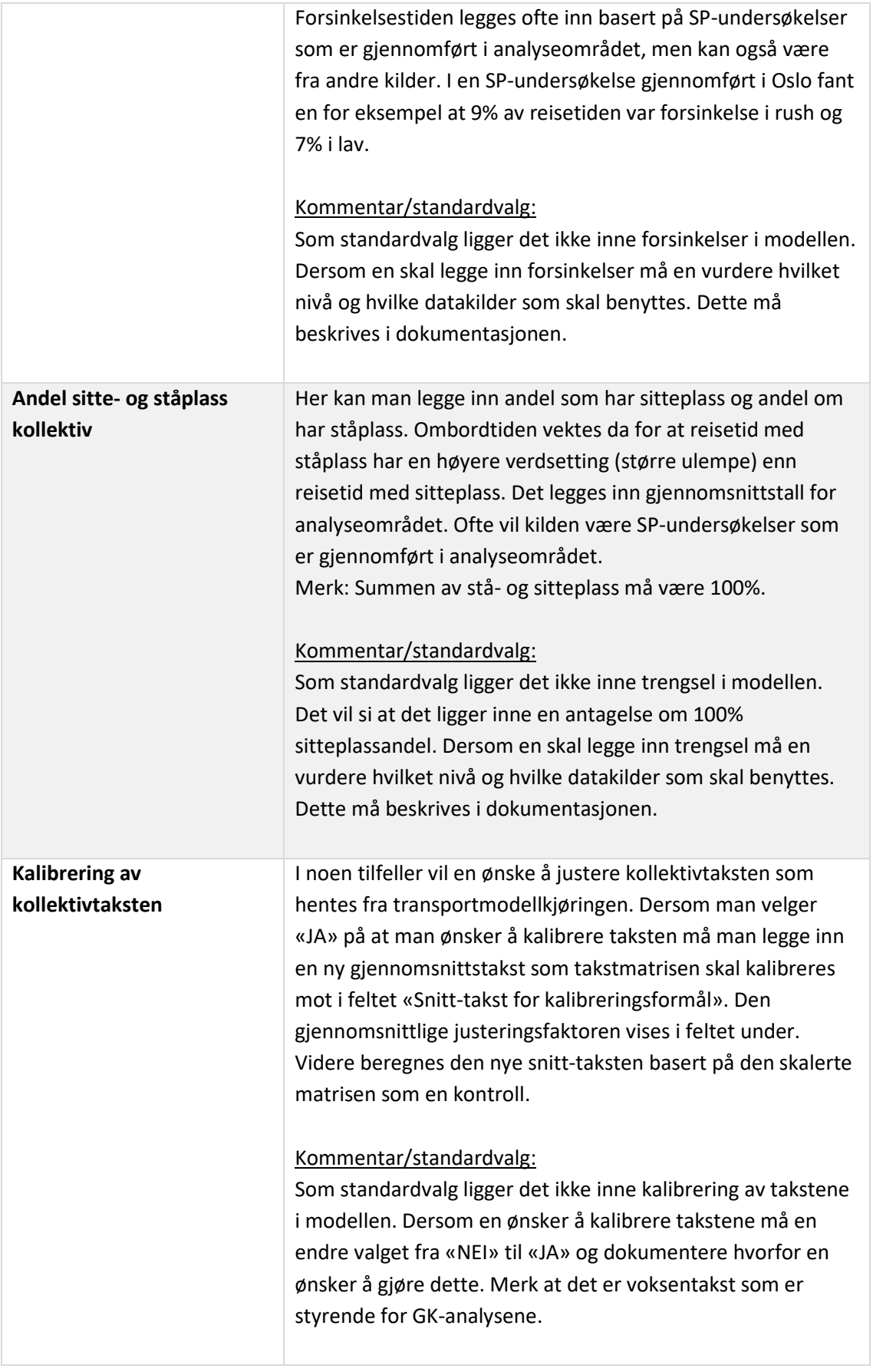

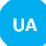

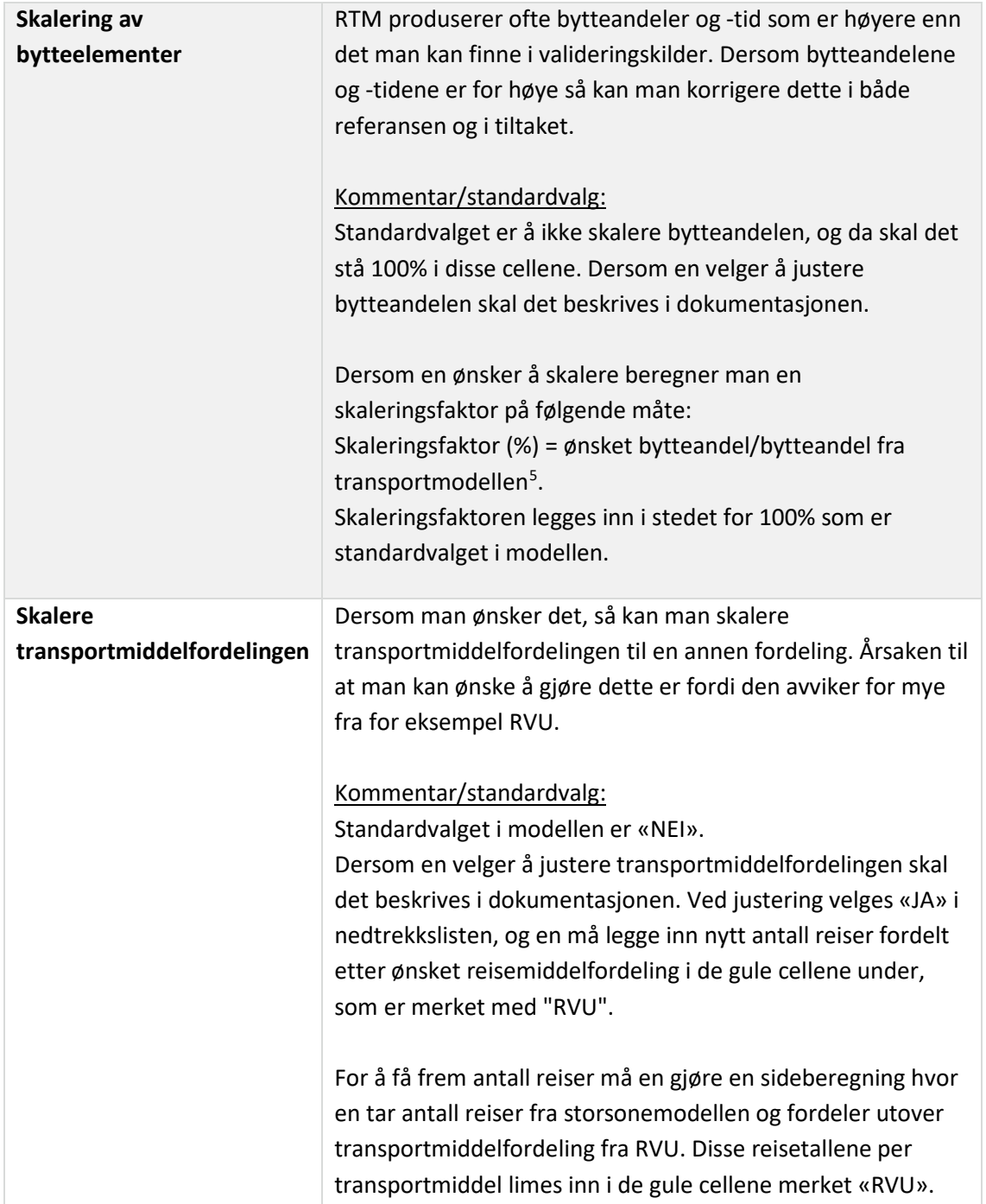

# *Lokale tidsverdsettinger og reisekvalitetsdata som kan benyttes i analysene*

Modellen ligger inne med standardforutsetningene nasjonale verdsettinger og ingen forsinkelser eller ståplassandel. Dette er valgt for at en i en utgangspunktsituasjon skal kunne samsvare med scenarier som er kjørt i tradisjonelle transportmodeller. Noe av styrken til storsonemodellen som er utviklet i STRATMOD er imidlertid at en har fleksibilitet til å legge inn

<span id="page-16-0"></span> <sup>5</sup> Bytteandelen fra transportmodellen kan tas ut fra resultatarket i storsonemodellen. Bytteandelen er verdien som ligger inne i feltet «bytteandel» i resultatfeltet som viser tidselementene.

lokale verdsettingstall og nivåer på trengsel og forsinkelser. I mange tilfeller vil en derfor ønske å avvike fra standardvalgene. Dersom dette gjøres er det viktig at dette beskrives grundig i dokumentasjonen.

Under oppsummerer vi lokale verdsettingstall og reisekvalitetsdata som er utarbeidet i forbindelse med lokale verdsettingsundersøkelser som Urbanet Analyse har gjennomført. Disse verdiene kan benyttes dersom man ønsker å avvike fra standardforutsetningene om å bruke nasjonale verdsettinger og ingen forsinkelser eller ståplassandel. Merk at Oslo-verdiene gjelder for Oslo og Akershus, og at øvrige byområder også inkluderer flere omegnskommuner enn selve bykjernen. Se Ellis og Øvrum (2014) for fullstendig oversikt over hvilke kommuner som inngår i de ulike byområdene hvor undersøkelsene er gjennomført.

Siden det ikke er gjort lokale undersøkelser for bil benytter vi det samme forholdet mellom kollektiv og bil som i den nasjonale undersøkelsen, og justerer den lokale tidsverdien tilsvarende. I den nasjonale tidsverdiundersøkelsen er har bil omtrent 1,32 ganger høyere tidsverdi enn kollektivtransport. For å få en «lokal» tidsverdi for bil justeres de lokale kollektivverdsettingene med dette forholdstallet. I RTM vektes ikke køtiden for bil annerledes enn kjøretiden. Som standardvalg vektes derfor køtid for bil likt som kjøretiden. Når en benytter lokale verdsettingstall kan en imidlertid benytte vekt på 3,5, som anbefalt i Østli m.fl. (2015).

| <b>Variabel</b>                         | Oslo          | <b>Stavanger</b> | Tromsø | Ålesund | <b>Kristiansand</b> |
|-----------------------------------------|---------------|------------------|--------|---------|---------------------|
| Ombordtid med sitteplass (kr/time)      | 84            | 71               | 46     | 44      | 39                  |
| Ombordtid med ståplass (vekt)           | 1,7           | 1,7              | 2,5    | 2,1     | 1,7                 |
| Effektiv forsinkelse (vekt)             | 5,8           | 6,2              | 5,5    | 6,3     | 5,9                 |
| Gangtid til første/fra siste holdeplass | 1,1           | 1,6              | 1,6    | 2       | 1                   |
| Byttetid (vekt)                         | $\mathcal{P}$ | 1,7              | 1,8    | 1,9     | 1,9                 |
| Ventetid første holdeplass (vekt)       | 1,5           | 1,1              |        | 1,4     | 1,4                 |
| Byttemotstand (kr/reise)                | 17            | 15               | 8      | 9       | 9                   |

*Tabell 3: Lokale verdsettinger fra Ellis og Øvrum (2014), justert fra 2013-kr til 2016-kr.* 

*Tabell 4: Lokale nivåer på trengsel og forsinkelse fra Ellis og Øvrum (2014)*

| <b>Variabel</b>                      | Oslo | <b>Stavanger</b> | <b>Tromsø</b> | <b>Ålesund</b> | <b>Kristiansand</b> |
|--------------------------------------|------|------------------|---------------|----------------|---------------------|
| Ståplassandel rush                   | 19 % | 4 %              | 8 %           | 8%             | 6 %                 |
| Sitteplassandel rush                 | 81%  | 96 %             | 92 %          | 92%            | 94 %                |
| Ståplassandel lav                    | 8%   | 2%               | 97 %          | 97 %           | 4 %                 |
| Sitteplassandel lav                  | 92 % | 92 %             | 3 %           | 3 %            | 96 %                |
| Forsinkelse rush (andel ombordtid)   | 9%   | 13 %             | 14 %          | 9%             | 9%                  |
| Forsinkelse lav (andel av ombordtid) | 7 %  | 6 %              | 7 %           | 4 %            | 8%                  |

# <span id="page-17-0"></span>**Steg 3: Sonedata**

I dette steget legger man inn informasjon om sonene i analyseområdet. Når det gjelder parkeringskostnad per sone og befolking må dette legges inn manuelt – det inkluderes ikke automatisk når data fra RTM importeres.

| Valg                          | Kommentar                                                                                                    |
|-------------------------------|----------------------------------------------------------------------------------------------------|
| Sonenavn og nummer            | Dersom man har navngitt sonene i analyseområdet kan dette<br>legges inn i feltet «sonenavn».                                                                                                    |
| Parkeringskostnad per<br>sone | Her kan det legges inn en gjennomsnittlig parkeringskostnad for<br>reiser til sonen i rush og lav. Dette må beregnes av brukeren i<br>hvert enkelt prosjekt, og krever kunnskap om reisehensikt,<br>fordeling kommunal/privat parkering, og andeler som<br>betaler/ikke betaler parkeringsavgift.<br>Merk: Verdier må legges inn i samme kroneår som ellers benyttes<br>i analysen. |
| <b>Befolkning</b>             | I feltet «Referanseår» kan befolkningstallet per sone for<br>referanseåret legges inn. I feltet «Prognoseår» kan man legge inn<br>befolkning per sone for et prognoseår. Dette må legges inn<br>dersom man i analysedelen ønsker å beregne vekst i reiser som<br>følge av befolkningsveksten fra et år til et annet.                                                                |

*Tabell 5: Forklaring av valgmuligheter i steg 3: Sonedata. i arkfanen Forutsetninger.*

# <span id="page-18-0"></span>**Analyser i storsonemodellen**

For å ta ut resultater og gjøre analyser i modellen benyttes arkfanen som heter «UA\_ANALYSE». Dette arket inneholder standard resultatuttak og gir dessuten muligheten til å gjøre endringer i rammebetingelsene som gir etterspørselseffekter i tiltaksberegningen.

Til venstre i arket er et *analysefelt* hvor en legger inn eventuelle endring rammebetingelser, som endres i tiltaksscenariet. Dette kan for eksempel være effekten av økte bomtakster eller økt frekvens for kollektivtransporten. I dette feltet kan man også velge et avgrenset område man ønsker å ta ut resultater for. Ved å legge inn soner som ligger i sekvens, for eksempel 1- 24, vil resultatarkene vise resultater basert på interne reiser i det valgte området – i tillegg til resultater for alle de importerte dataene («hele modellområdet»).

Modellen er satt opp til å håndtere 50 storsoner, som utgjør «hele modellområdet». Standardvalget er det avgrensede området er «1-50», det vil si det samme området som alle sonene som inngår i modellen.

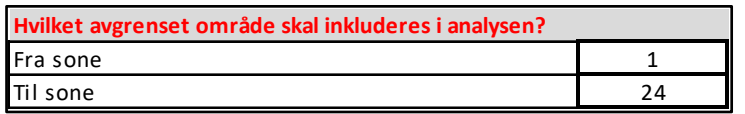

*Figur 6: Illustrasjon av valgpanel for valg av avgrenset resultatområde i modellen.*

*Resultatfeltet* ligger til høyre i analysearket, og inkluderer følgende uttak:

- Reisestrømmer for alle transportmidler for hele modellområdet og for interne reiser i valgt område.
- Gjennomsnittlig GK for kollektiv, bil og sykkel for hele modellområdet og for interne reiser i valgt område.
- Gjennomsnittlig tid/avstand for kollektiv, bil og sykkel for hele modellområdet og for interne reiser i valgt område.
- GK- og LOS-uttak for kollektiv og bil mellom to valgfrie sonepar og beregning av konkurranseindekser, vektet konkurranseindeks og konkurranseindeks per sone.
- Trafikantnytte basert på tidsverdier og GK i modellen hele modellområdet/interne reiser i valgt område.

### **Analysefelt**

Under gjennomgår vi de ulike valgene som kan gjøres i analysefeltet:

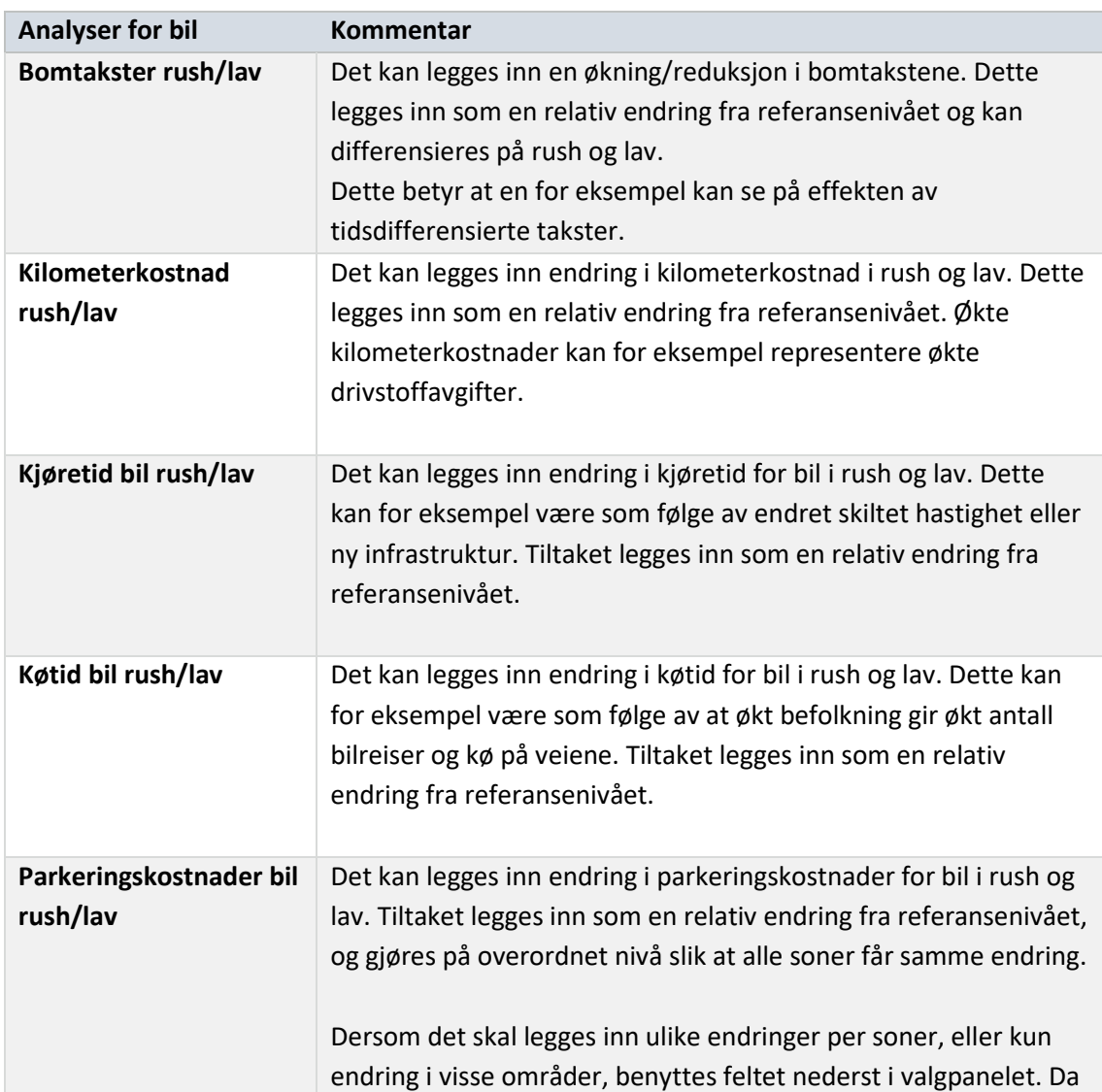

*Tabell 6: Forklaring av valgmuligheter i analysefeltet (til venstre i arket «UA\_ANALYSE»).*

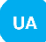

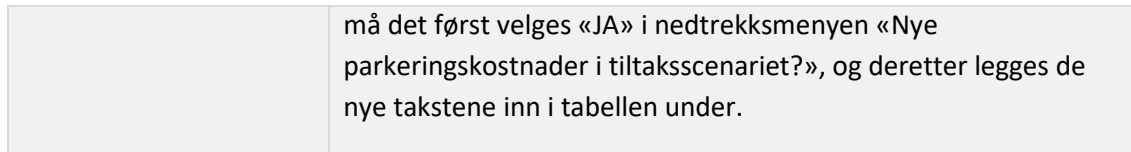

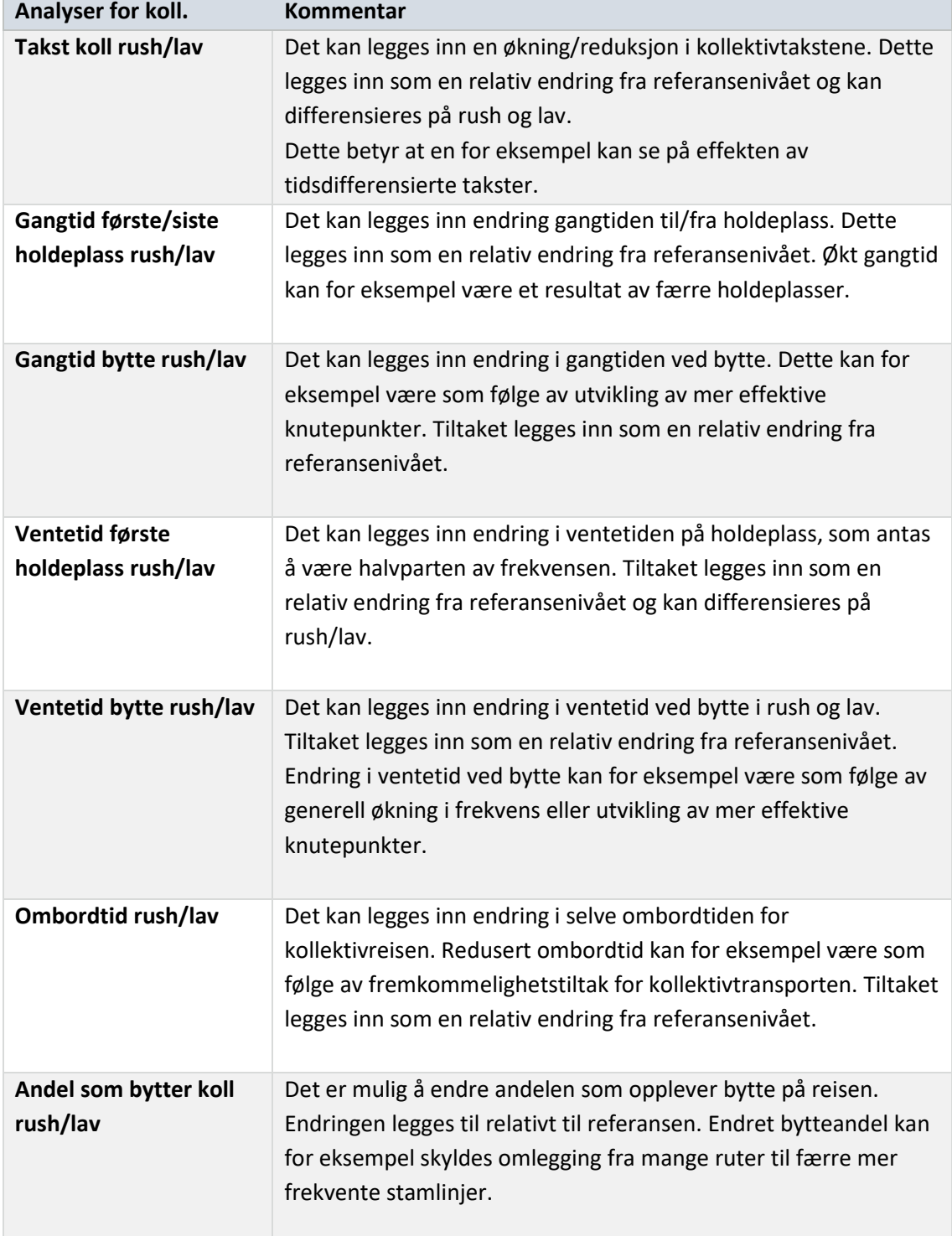

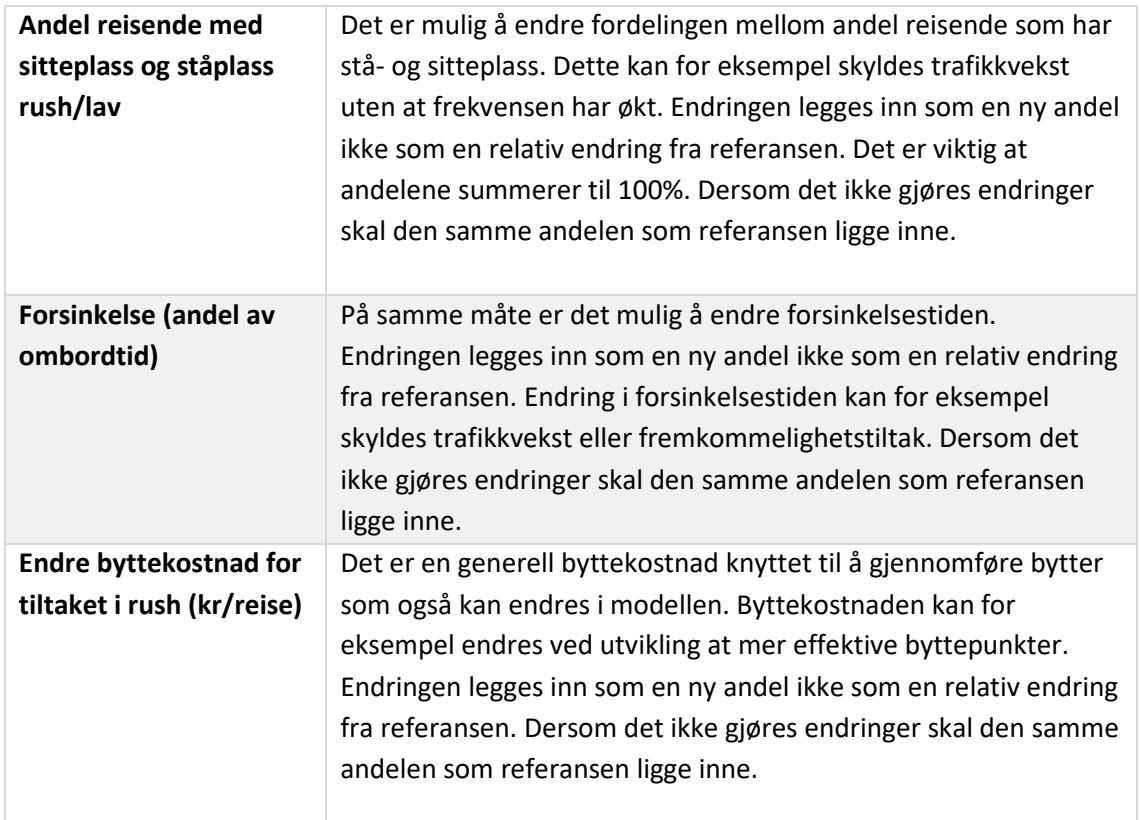

# <span id="page-21-0"></span>**Eksempler på anvendelse av modellen**

# <span id="page-21-1"></span>**Oslo-modell med bruk av standardforutsetninger**

I forbindelse med utarbeidelse av denne brukerveiledningen er det satt opp en Oslo-modell, for å vise hvilken input som er nødvendig for å kalibrere storsonemodellen. Modellen inkluderer Oslo og Akershus, men det er mulig å definere mindre områder som man ønsker å ta ut data for i analysedelen. I Oslomodellen har vi valgt å avvike fra noen av standardforutsetningene siden vi har tilgang på lokale data, som gir et mer presist bilde av forholdene i dette byområdet:

- Som standard legger modellen inn nasjonale verdsettinger og ingen trengsel eller forsinkelse. Vi har i stedet lagt inn verdsetting på 84 kr per time (2016-kr), 9% forsinkelse i rush og 7% forsinkelse i lav, samt en ståplassandel på 19% i rush og 8% i lav. Alle verdiene er fra Ellis og Øvrum (2014). Tidsverdien for bil er justert i tråd med forholdet mellom bil/kollektivtransport i den nasjonale verdsettingsundersøkelsen (Østli m.fl. 2015)
- I tillegg avviker vi fra standardforutsetningene om priselastisitet på -0,32 for kollektivtransport og -0,2 for bil. I stedet bruker vi lokale verdier fra transportmodellen som gir en priselastisitet på -0,38 for kollektivtransport og -0,09 for bil. Beregning av disse priselastisitetene gjøres ved å beregne etterspørselseffekten av 10

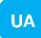

prosent endring i prisene for bil og kollektivtransport i det modellområdet som skal studeres.

Bildene under viser utklipp fra Forutsetningsarket. Se den fullstendige modellen «UAmodell\_v1.7.0\_Studentversjon\_Oslo» for detaljer.

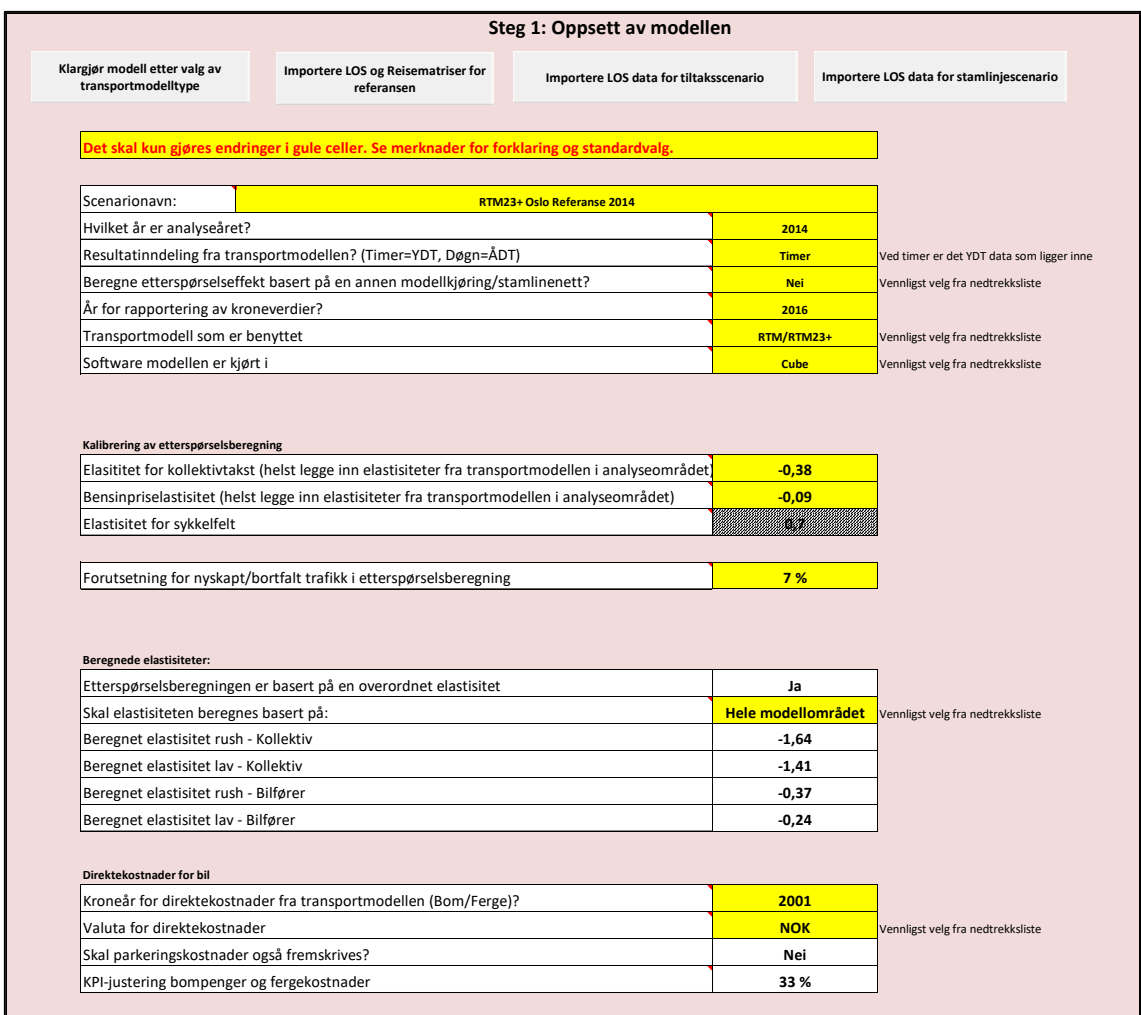

#### **Steg 2: Tidsverdier og kalibrering**

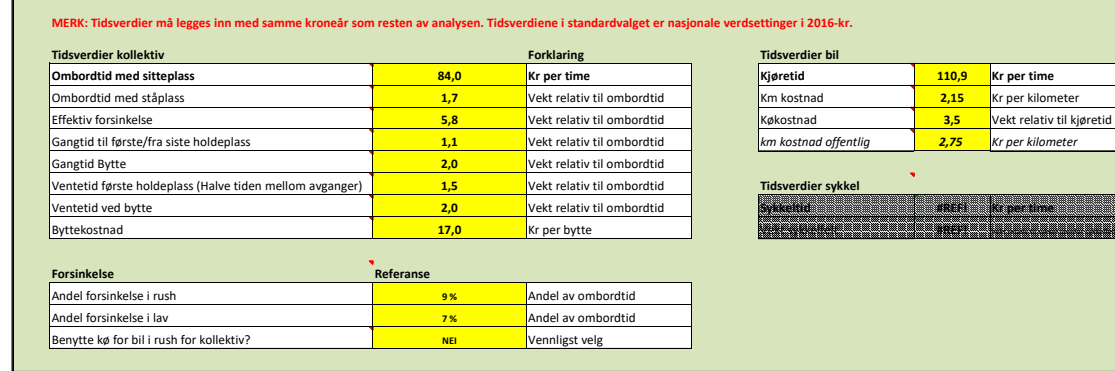

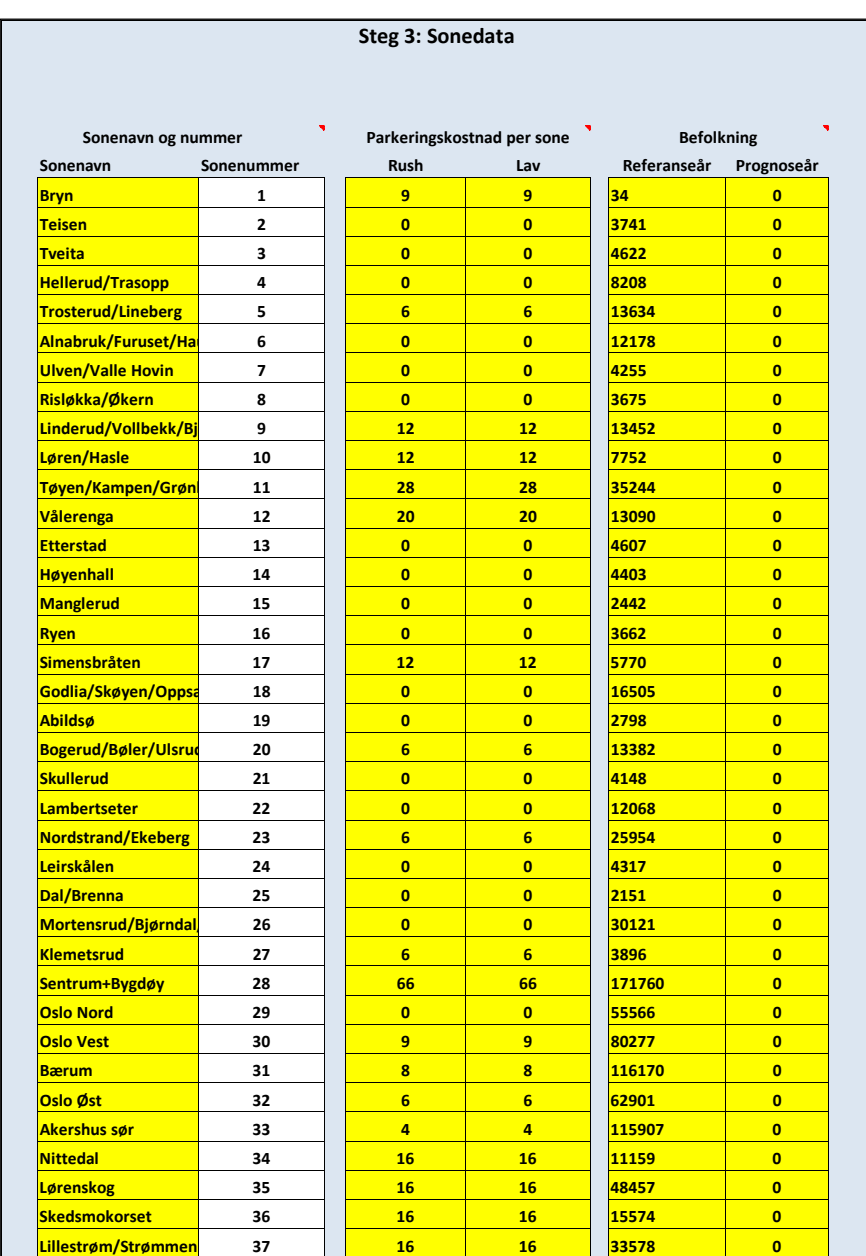

# <span id="page-23-0"></span>**Eksempler på analyser i modellen**

I dette delkapittelet gjennomgår vi tre eksempler på hvordan en beregner effekten av enkle endringer i rammebetingelser. Analysene er gjort med utgangspunkt i Oslomodellen som beskrevet over, som inkluderer Oslo og Akershus.

- 1. 50% økning i frekvens for kollektivtransport
- 2. 50% økning i bompenger i rush
- 3. Fremkommelighetstiltak som gjør at forsinkelser halveres.

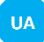

### *50% økt frekvens for kollektivtransport*

For å beregne effekten av økt frekvens må en først beregne hvordan ventetiden på holdeplass endres. Ventetiden på holdeplass er halvparten av tiden mellom avgangene. Når frekvensen øker med 100% reduseres derfor ventetiden med 50%. Dersom frekvensen øker med 25% reduseres frekvensen med 20%. For å beregne endring i ventetiden kan en benytte følgende formel:  $-\frac{\Delta free kvens}{1+\Delta frekvens} = \Delta ventetid$ 

I tilfellet med 50% økt frekvens får vi:  $-\frac{50\%}{1+50\%} = -33\%$ 

I arket «UA-ANALYSE» legger vi derfor inn «-33%» i feltene for endret ventetid, som vist i tabellen under. Resultattutataket er til høyre i samme ark, her kan en hente ut reiser, GK og tidskomponenter for referanse og tiltak i tidsperiodene lav, rush og døgn.

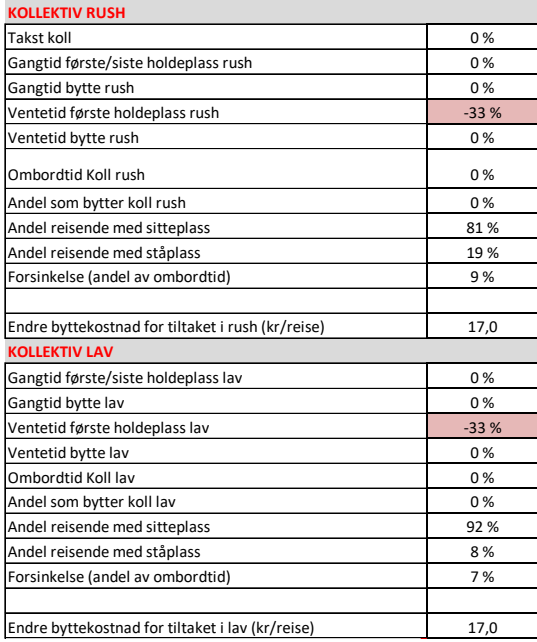

Endringen i GK og reiser er vist i figuren under. Frekvensøkningen fører til at GK for kollektivtransport reduseres med 3 prosent, noe som gir en vekst i reiser på 4 prosent og en nedgang i øvrige transportmidler på 1-2 prosent. I henhold til forutsetningene er 7 prosent av nedgangen nyskapt trafikk, mens resten fordeles på øvrige transportmidler i henhold til markedsandelene i utgangspunktet.

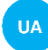

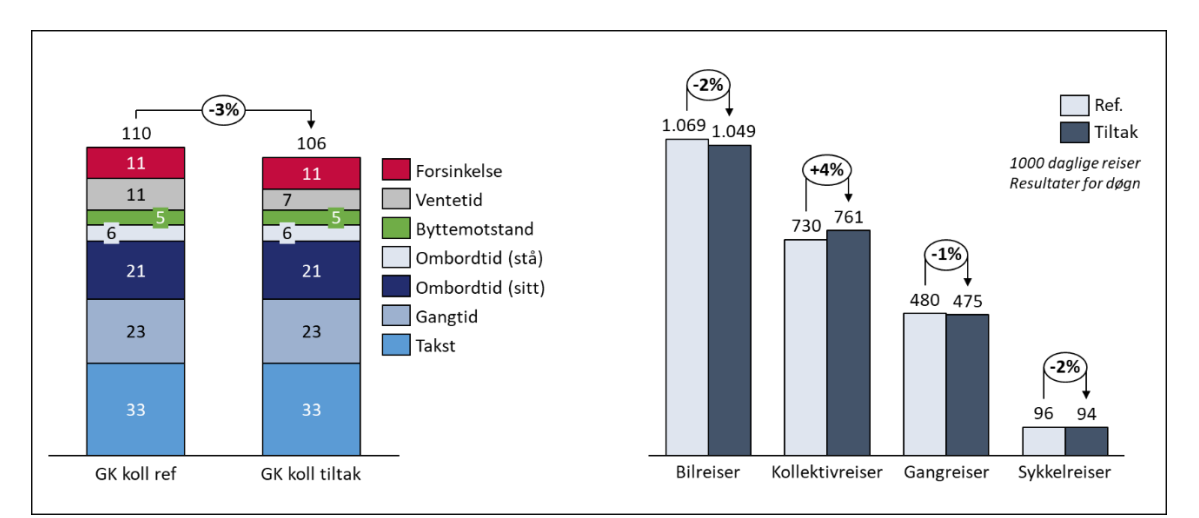

*Figur 7: Endring i GK og reiser som følge av 50 % økt frekvens. Resultater vist for døgn, men kan også tas ut for rush og lav hver for seg.*

Et tiltak som gir flere kollektivreiser vil i neste omgang gi økt trengsel, som vil dempe noe av veksten i reiser. Storsonemodellen er foreløpig ikke satt opp til å automatisk beregne effekten av en slik tilbakeslagseffekt, og dette må dermed gjøres som en tilleggsanalyse dersom en ønsker å ta hensyn til tilbakeslagseffekten.

#### *50% økt bomtakst i rush*

For å beregne effekten av økte takster i rushtiden legger vi inn 50% i feltet «bomtakster rush» i arket som heter «UA\_ANALYSE». Resultattutataket er til høyre i samme ark, her kan en hente ut reiser, GK og tidskomponenter for referanse og tiltak i tidsperiodene lav, rush og døgn.

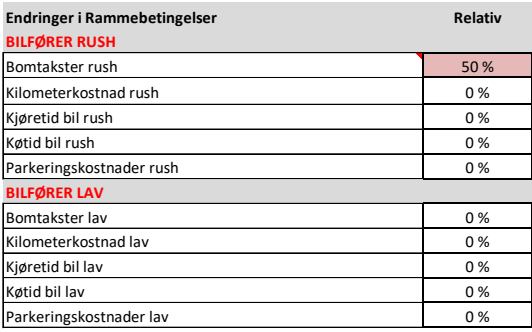

Økte bomtakster fører til at GK i rushtiden øker med 3 prosent, noe som gir en nedgang i bilreiser på 1 prosent. I henhold til forutsetningene er 7 prosent av nedgangen bortfalt trafikk mens resten fordeles på øvrige transportmidler i henhold til markedsandelene i utgangspunktet.

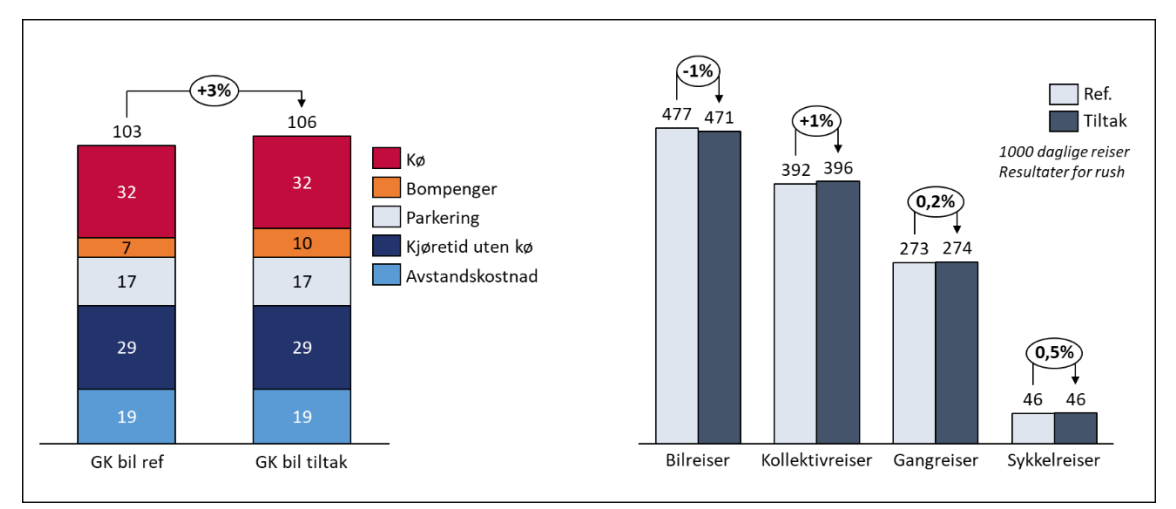

*Figur 8: Endring i GK og reiser som følge av 50 % økt bomtakst i rush. Resultater vist for rush.*

I resultatarket kan en også ta ut resultater for døgnet. Siden økningen i bomtakster kun er lagt til rushtiden vil effekten vannes ut dersom vi ser på døgnresultatene. For døgntrafikken fører tiltaket kun til en nedgang i bilreiser på 0,5 prosent.

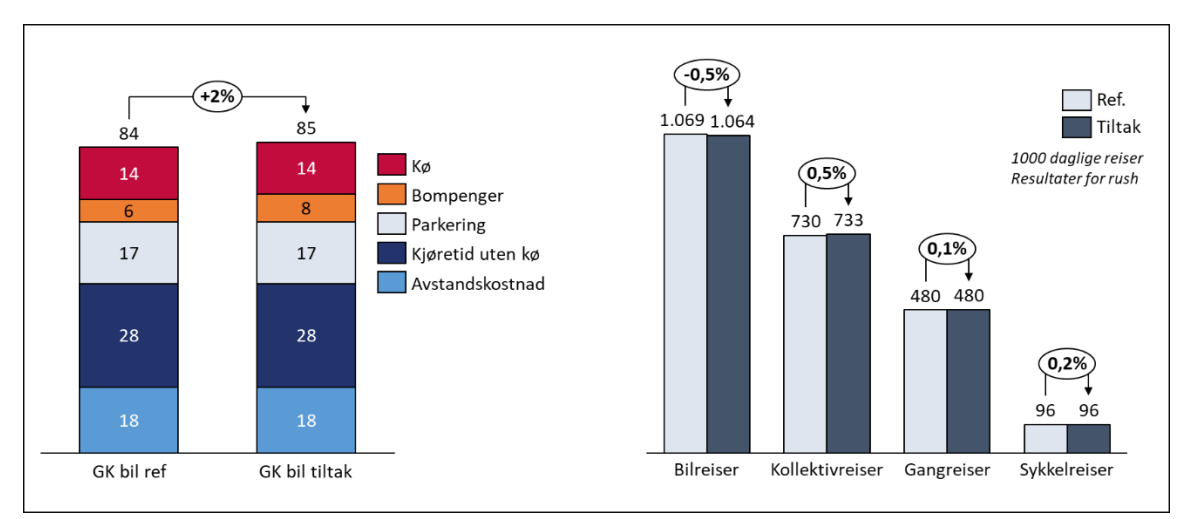

*Figur 9: Endring i GK og reiser som følge av 50 % økt bomtakst i rush. Resultater vist for døgn.*

En tilleggseffekt av økte bomtakster er bedre fremkommelighet på vegene, noe som gir redusert købelastning per bilreise. Dette fører til en økning i bilreiser, som gjør at den opprinnelige reduksjonen i bilreiser dempes. Urbanet Analyse har i en tidligere analyse vurdert denne tilbakeslagseffekten i forbindelse med bomsystemet i Oslopakke 3 (Norheim m.fl. 2017). I dette prosjektet fant en at 10 prosent færre bilreiser ga en tilbakeslagseffekt på 3,6 prosent flere bilreiser. Storsonemodellen er foreløpig ikke satt opp til å automatisk beregne effekten av en slik tilbakeslagseffekt, og dette må dermed gjøres som en tilleggsanalyse dersom en ønsker å ta hensyn til tilbakeslagseffekten.

#### *Fremkommelighetstiltak som gjør at forsinkelser halveres*

Til slutt viser vi effekten av å gjennomføre fremkommelighetstiltak som fører til at forsinkelsene for kollektivtransport halveres. Dette kan eksempelvis være utbygging av kollektivfelt eller signalprioritering. Tiltakene til at forsinkelse som andel av ombordtiden reduseres, som vist i tabellen under (utklipp analysedelen i arket «UA\_ANALYSE»). Resultattutataket er til høyre i samme ark, her kan en hente ut reiser, GK og tidskomponenter for referanse og tiltak i tidsperiodene lav, rush og døgn.

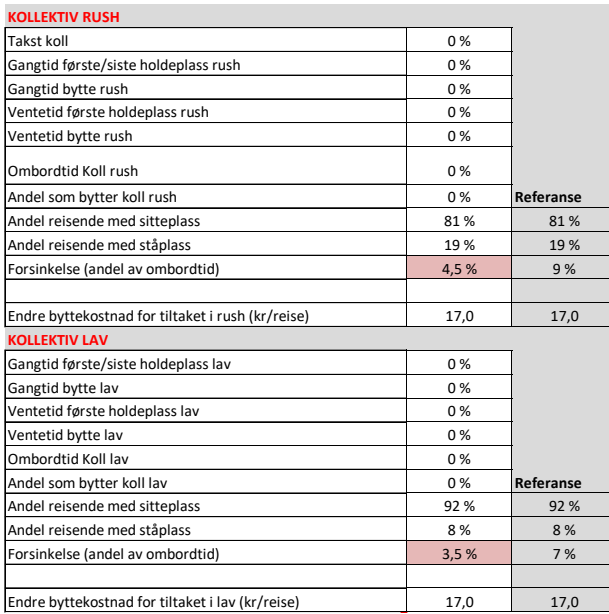

Redusert forsinkelsestid fører til at GK reduseres med 5 prosent, noe som gir 6 prosent flere kollektivreiser. I henhold til forutsetningene er 7 prosent av nedgangen bortfalt trafikk mens resten fordeles på øvrige transportmidler i henhold til markedsandelene i utgangspunktet.

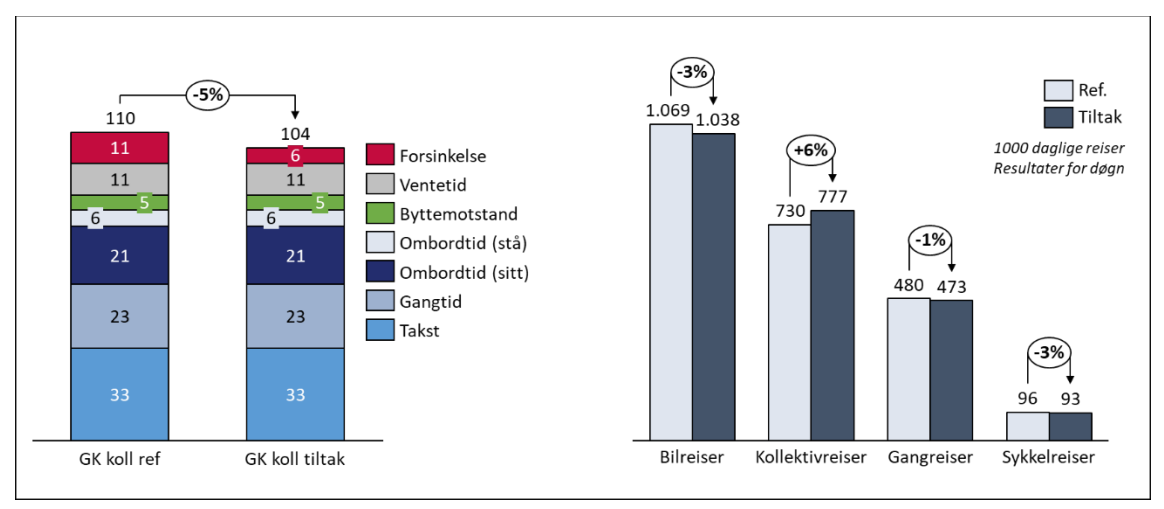

*Figur 10: Endring i GK og reiser som følge av 50 redusert forsinkelsestid. Resultater vist for døgn.*

# <span id="page-28-0"></span>**Referanseliste**

Berg m.fl. 2016*. Hållbara urbana transporter (HUT), D2.1 Beskrivelse av storsonemodellen.* UAnotat 91/2016.

Berg m.fl. 2016*. STRATMOD. D.2.1 Beskrivelse av storsonemodellen.* UA-notat 91/2016.

Ellis og Øvrum 2014. Klimaeffektiv kollektivsatsing. Trafikantenes verdsetting av tid i fem byområder. UA-rapport 46/2014.

Norheim m.fl. 2017.*Revidert avtale Oslopakke 3. Konsekvenser for kollektivtransporten av nytt trafikantbetalingssystem.* Urbanet Analyse notat 120/2017

Norheim m.fl. 2016. *STRATMOD. D.1.1 Overordnet beskrivelse av modellen*. UA-notat 97/2016.

Norheim m.fl. 2015. *Klimaeffektiv kollektivsatsing - Effekter av målrettede tiltak*. UA-rapport. 72/2015.

Numerika 2018. Vurdering av STRATMOD som tillegg til RTM.

Ruud 2009. *Køprising i Bergensområdet? Dokumentasjon av markedsundersøkelsen.* UArapport 22/2009.

Skatvedt 2018. STRATMOD til transportplanlegging i by, case Trondheim. Masteroppgave NTNU 2018.

Østli m.fl. 2015, *Verdsetting av tid, pålitelighet og komfort tilpasset NTM6.* TØI-rapport 1389/20.

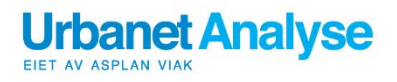

Urbanet Analyse AS Kongensgate 1, 0153 Oslo

Tlf: [ +47 ] 96 200 700 urbanet@urbanet.no

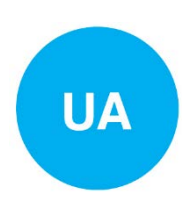